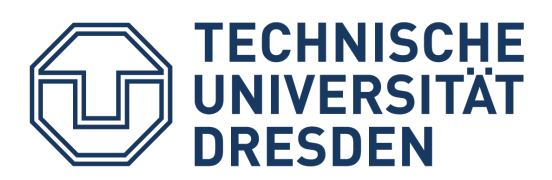

# Installing the Logitech® Group conference system

#### **The set includes 8 elements:**

- Remote control camera
- Hub (central distributor)
- Speakerphone
- two cables (red and blue)
- Micro USB to USB cable
- Power cable for the hub

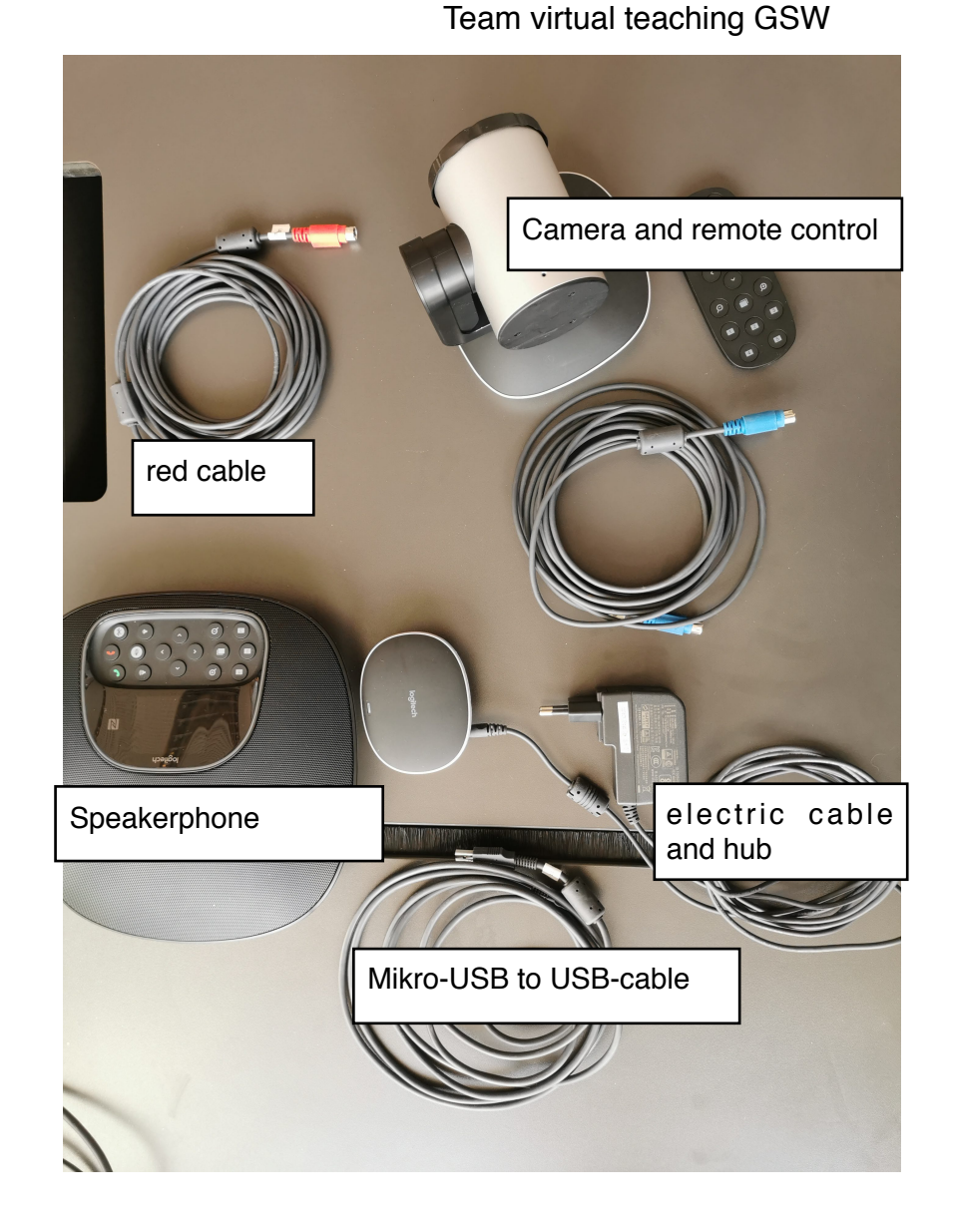

### **Connect the hub to the speakerphone**

- 1. Connect the power cord to the hub and insert the power plug into an electrical outlet.
- 2. Take the red cable and plug one end into the socket provided in the hub. It is marked with a red arrow.
- 3. Repeat this with the hands-free system: insert the other end of the red cable into the Slot with the red arrow.

The Slots are marked with a small red arrow.

### **Connecting the hub to the camera**

- 1. Plug one end of the blue cable into the socket provided in the camera. It is marked with a blue arrow.
- 2. Remove the protective cover in front of the camera and position it so that it can be swiveled towards the blackboard and the seats.
- 3. Plug the other end of the blue cable into the box provided in the hub. It is marked with a blue arrow.

## **Connecting the hub to the laptop**

- 1. Plug the USB cable into one of your USB slots on your laptop.
- 2. Plug the other end with the micro USB connector into the socket provided. It is marked with a symbol that is reminiscent of a tree with three branches and is the last remaining socket in the hub.

Done, you can start using the system.

### **Further Information**

There is a remote control with various functions for the camera. Most of the buttons are selfexplanatory. Here is a selection of the functions:

- Use the arrow keys in the middle to pan the camera to the left, right, up or down.
- The numbered rectangular buttons can be used to save a specific camera position so that the camera automatically pans back into that position when the button is pressed. In the desired camera position, simply hold one of these buttons down until you hear a beep. Just try the button and reposition the camera to reset using the button.
- Be sure to aim the remote control at the camera's sensor. It is located just below the Logitech lettering, in the form of a black trapezoid.

The intercom system has the same set of buttons as the remote control.

It can output sound without generating feedback, so there is no unpleasant background noise as long as the sound is not recorded by another device in the room. This enables verbal contributions to be reproduced in a clearly audible manner for everyone in the room. In addition, the microphone transmits all noises at a 360 ° angle around the device for the online participants.

As soon as all cables are connected, the device will install all drivers by itself. It doesn't have to be switched off, you just pull the plug again.

#### **If you have any questions or comments, just send an email to**

**elearning.gsw@tu-dresden.de or** 

**[Benjamin\\_Michael.Lehmann @ tu-dresden.de](http://tu-dresden.de)**

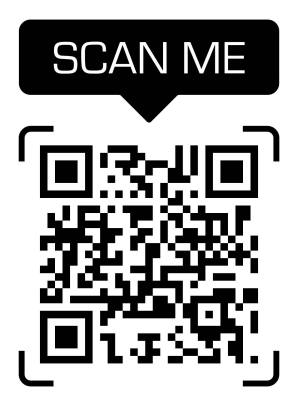